# В браузере с помощью Flash Player по RTMP

### Описание

#### **Warning**

Adobe Flash Player не поддерживается в своременных браузерах. Использовать его в настоящее время нельзя. Используйте сторонние плееры для проигрывания RTMP потока с Web Call Server

#### Поддерживаемые платформы

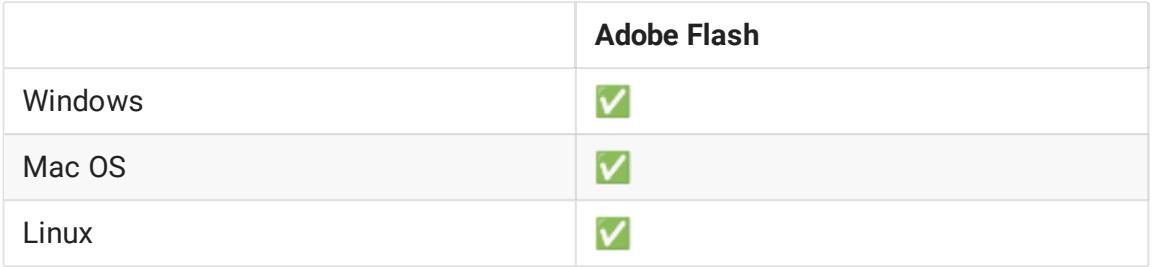

## Схема работы

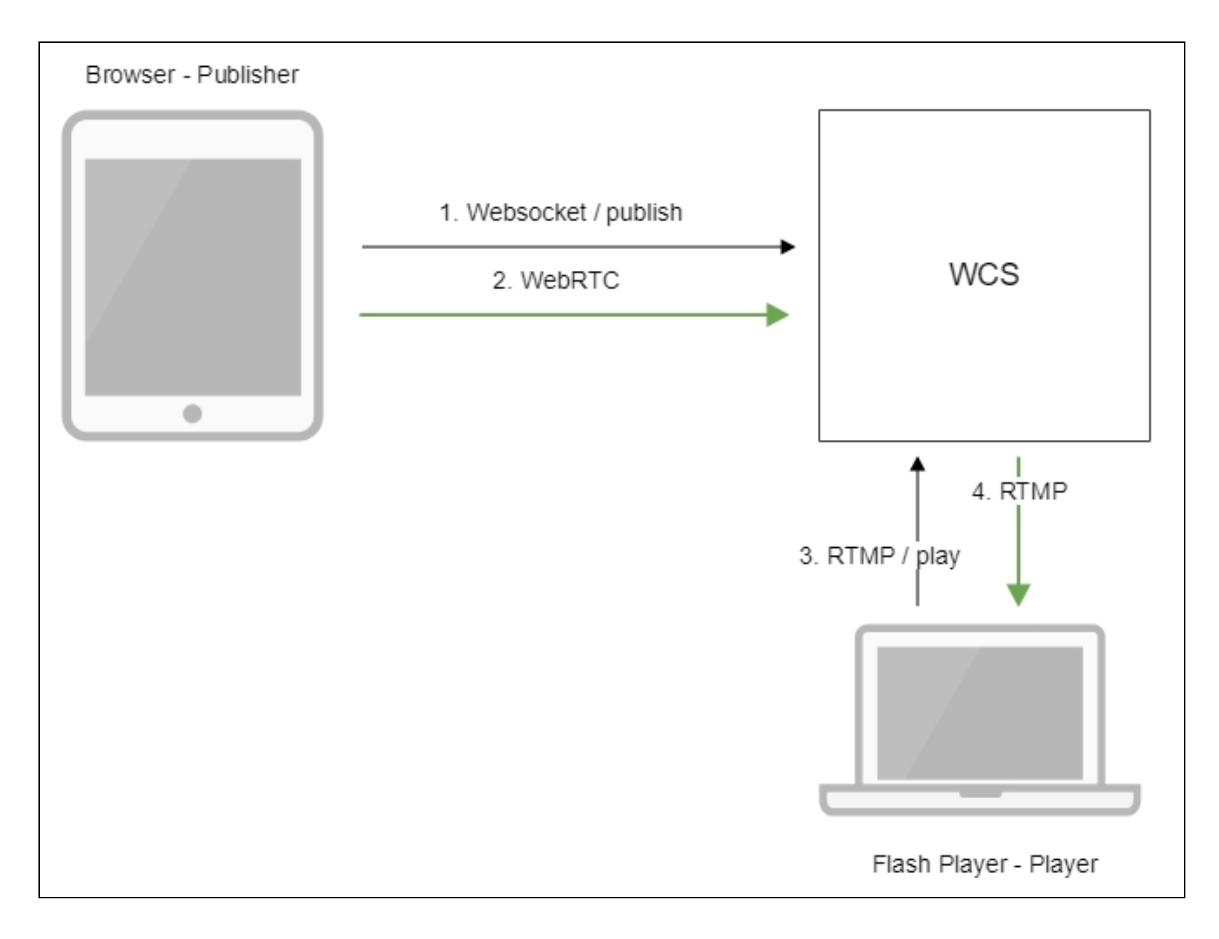

- 1. Браузер устанавливает соединение по Websocket и отправляет команду publishStream .
- 2. Браузер отправляет WebRTC поток на сервер
- 3. Flash Player соединяется с сервером по протоколу RTMP и отправляет команду play .
- 4. Flash Player получает RTMP поток с сервера.

### Краткое руководство по тестированию

- 1. Для теста используем:
- 2. демо-сервер demo.flashphoner.com ;
- 3. веб-приложение Two Way [Streaming](https://demo.flashphoner.com/client2/examples/demo/streaming/two_way_streaming/two_way_streaming.html) в браузере Chrome для публикации потока
- 4. веб-приложение Flash [Streaming](https://demo.flashphoner.com/client2/examples/demo/streaming/flash_client/streaming.html) в браузере Internet Explorer для воспроизведения потока
- 5. Откройте веб-приложение Two Way Streaming. Нажмите Connect , затем Publish . Скопируйте идентификатор потока:

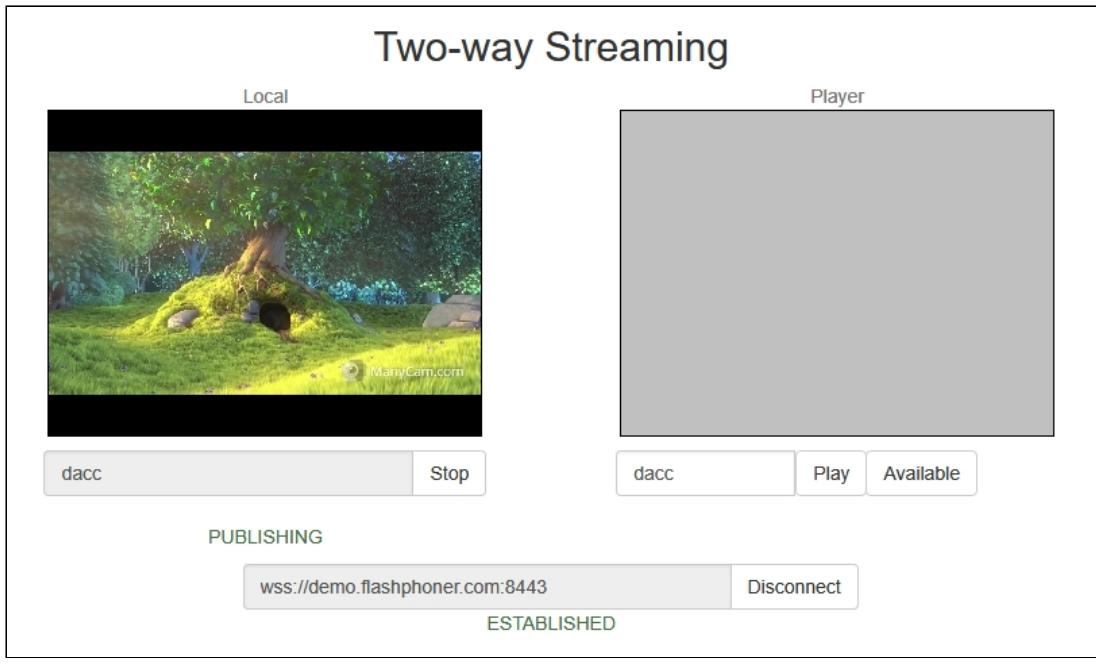

6. Установите Flash Player. Откройте страницу веб-приложения Flash Streaming и разрешите запуск Flash в браузере:

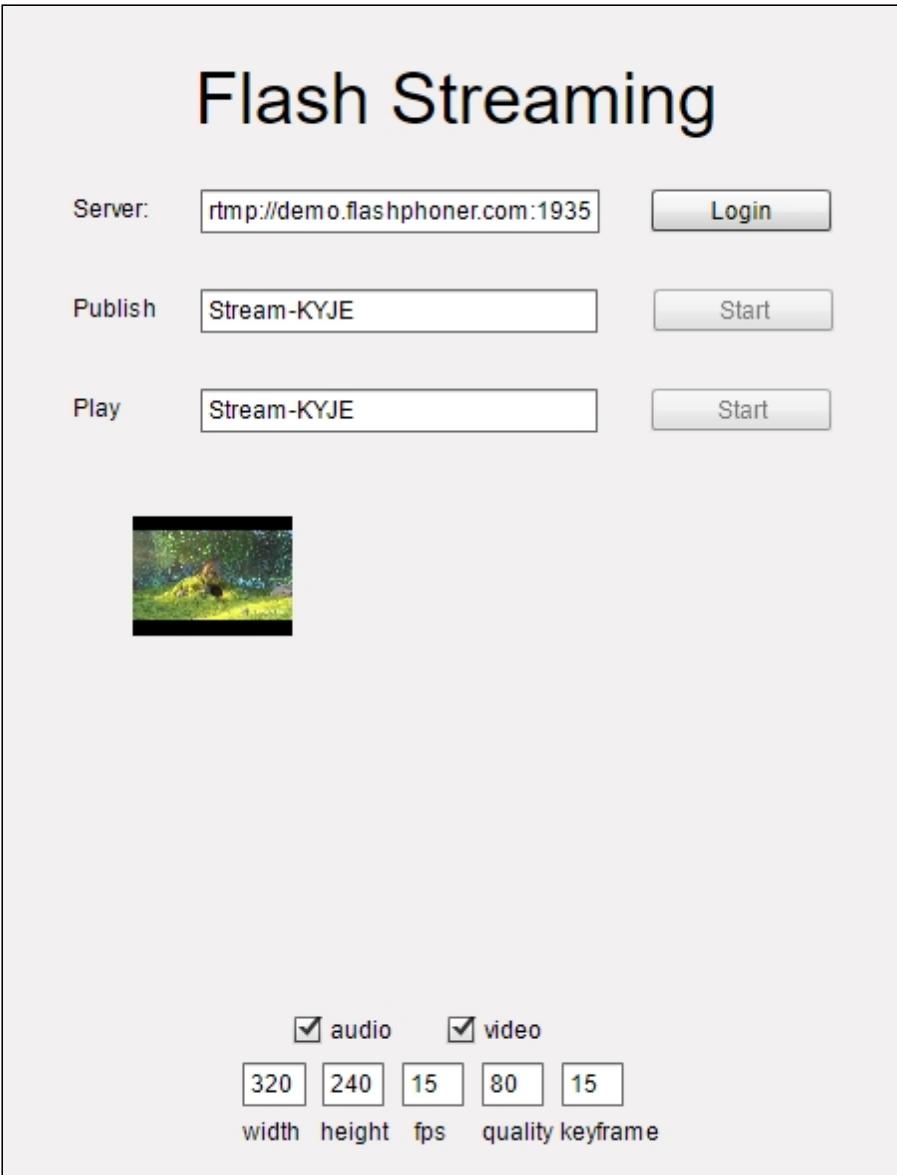

7. Нажмите кнопку Login. При появлении надписи Connected укажите в поле Play идентификатор транслируемого потока:

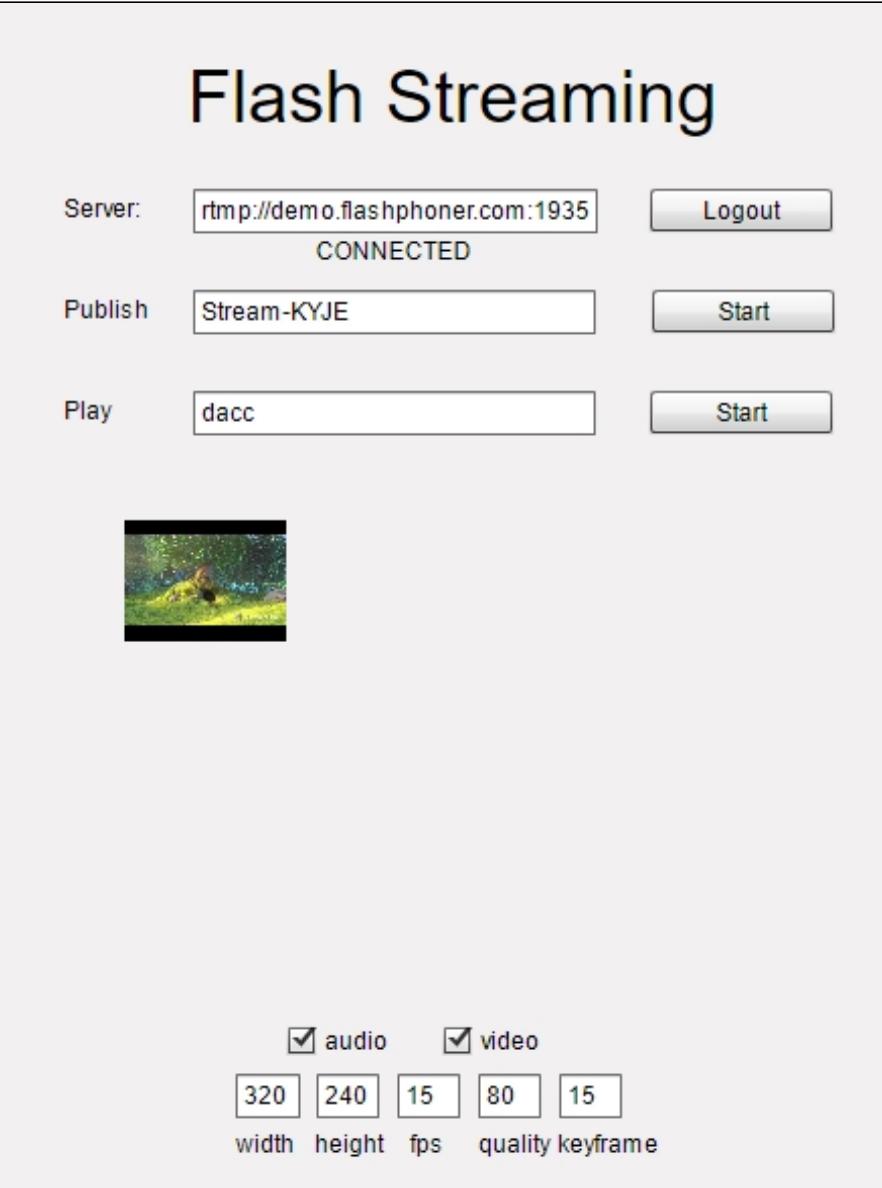

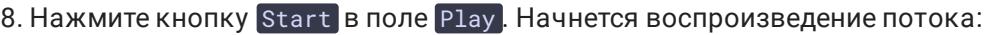

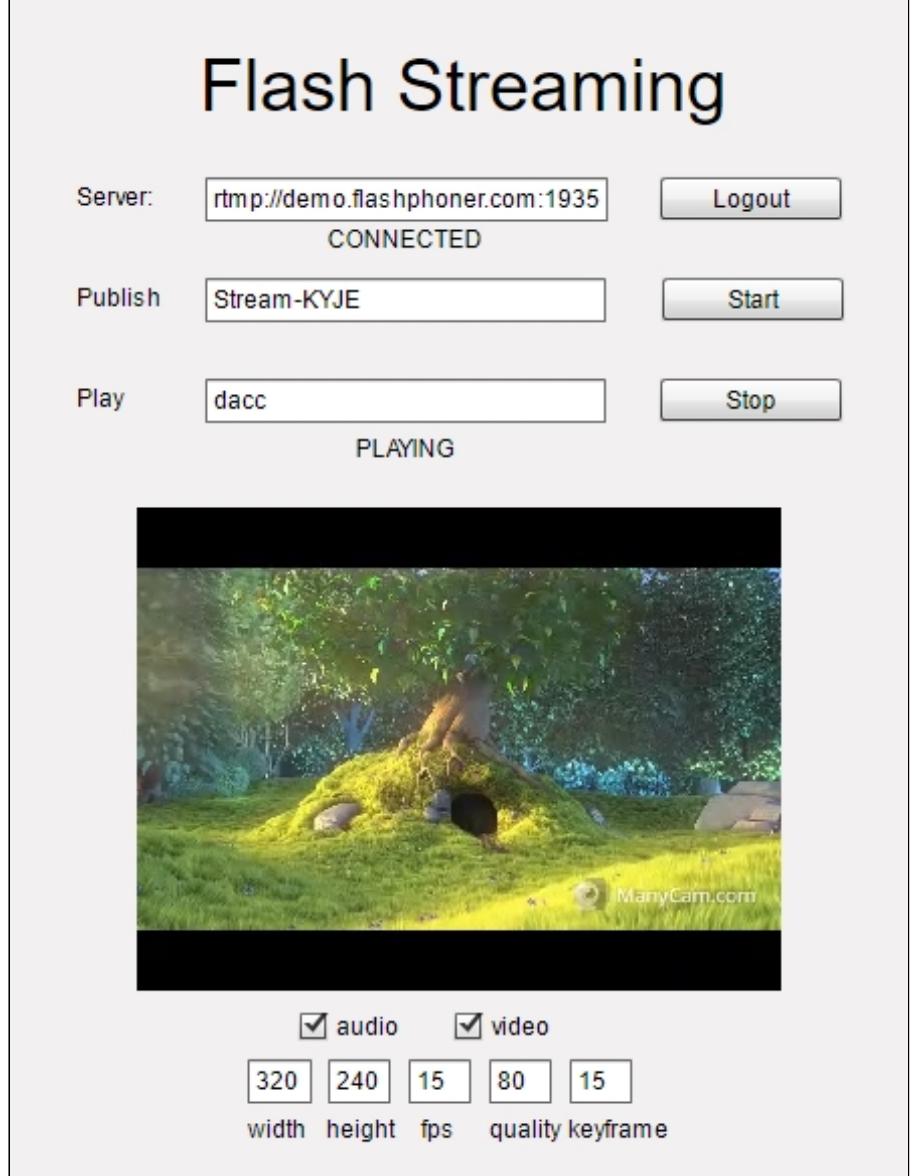

# Последовательность выполнения операций (Call Flow)

Ниже описана последовательность вызовов при использовании примера Flash Streaming для воспроизведения потока

[streaming.mxml](https://github.com/flashphoner/flashphoner_client/blob/c306c1bbf49bfcbd8e24be927ae95f63b7dbaaba/examples/demo/streaming/flash_client/streaming/src/streaming.mxml)

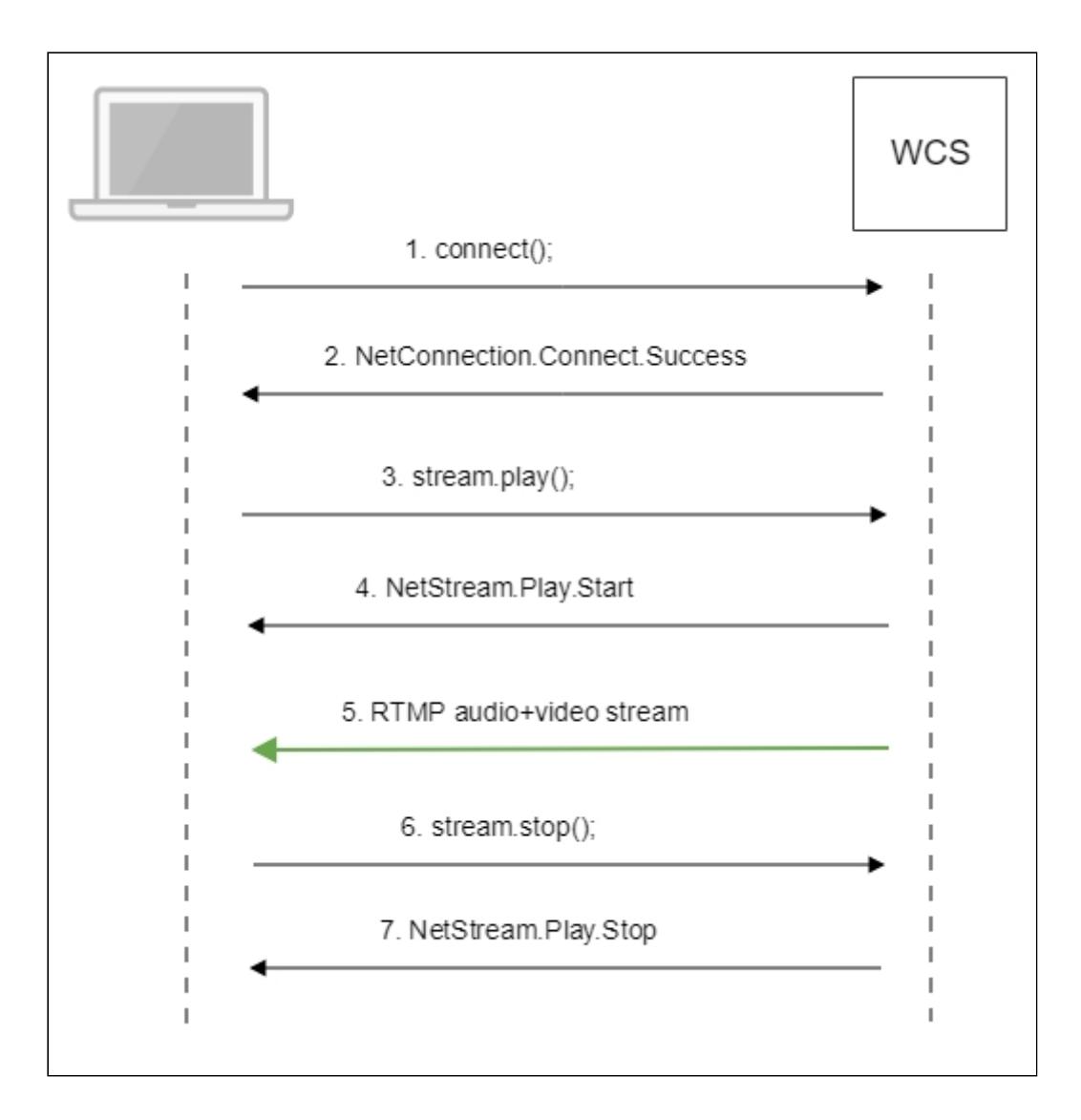

1. Установка соединения с сервером connect() [code](https://github.com/flashphoner/flashphoner_client/blob/c306c1bbf49bfcbd8e24be927ae95f63b7dbaaba/examples/demo/streaming/flash_client/streaming/src/streaming.mxml#L109)

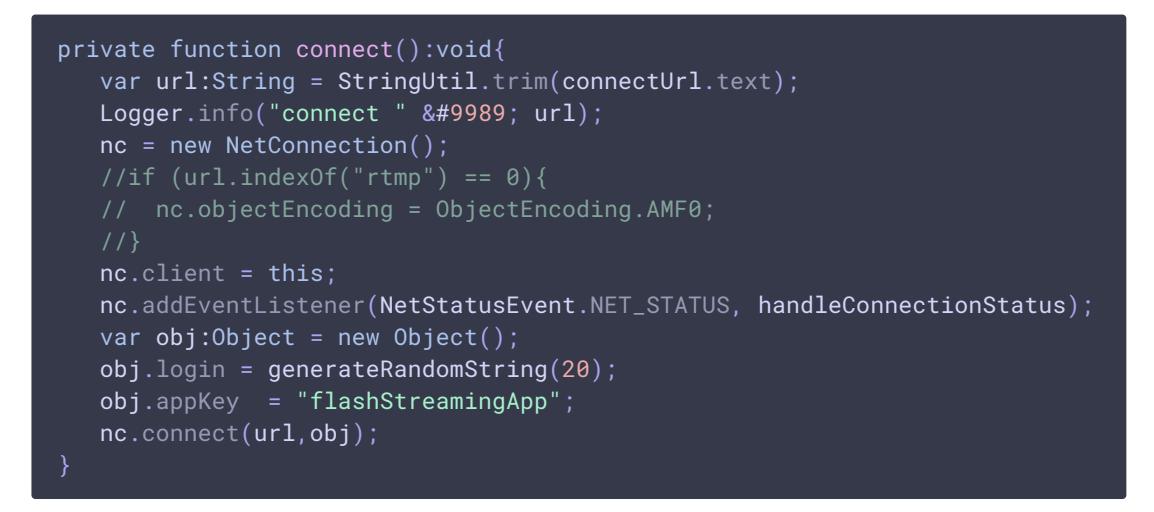

2. Получение от сервера события, подтверждающего успешное соединение NetConnection.Connect.Success [code](https://github.com/flashphoner/flashphoner_client/blob/c306c1bbf49bfcbd8e24be927ae95f63b7dbaaba/examples/demo/streaming/flash_client/streaming/src/streaming.mxml#L132)

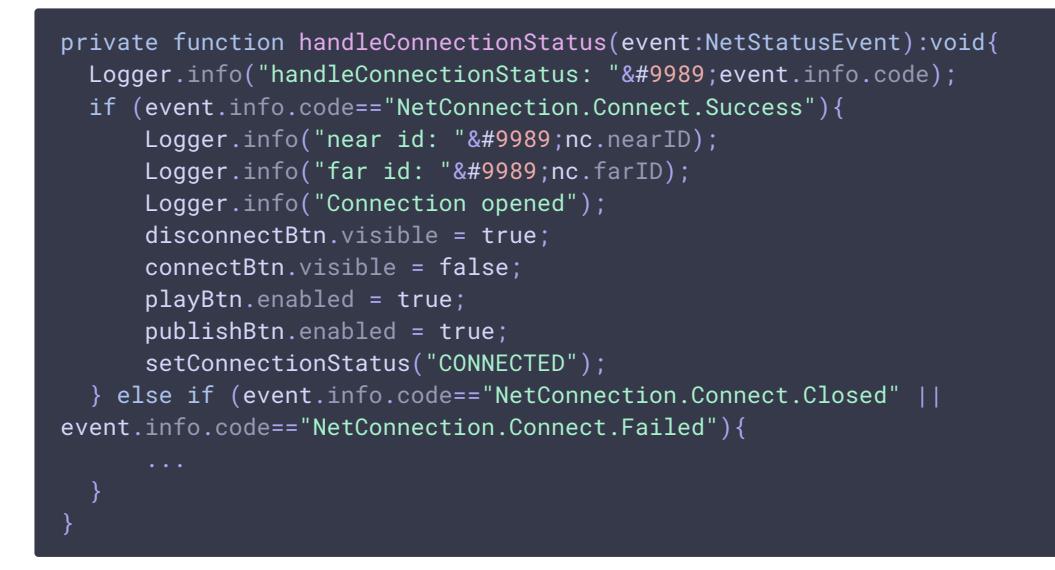

3. Воспроизведение потока

stream.play() [code](https://github.com/flashphoner/flashphoner_client/blob/c306c1bbf49bfcbd8e24be927ae95f63b7dbaaba/examples/demo/streaming/flash_client/streaming/src/streaming.mxml#L243)

```
private function addListenerAndPlay():void{
 subscribeStreamObject = createStreamObject();
 subscribeStream.play(playStreamName.text);
videoFarEnd.attachNetStream(subscribeStream);
 videoFarEnd.width = 320;
 videoFarEnd.height = 240;
 videoFarEnd.visible = true;
```
4. Получение от сервера события, подтверждающего успешное воспроизведение

потока

NetStream.Play.Start [code](https://github.com/flashphoner/flashphoner_client/blob/c306c1bbf49bfcbd8e24be927ae95f63b7dbaaba/examples/demo/streaming/flash_client/streaming/src/streaming.mxml#L325)

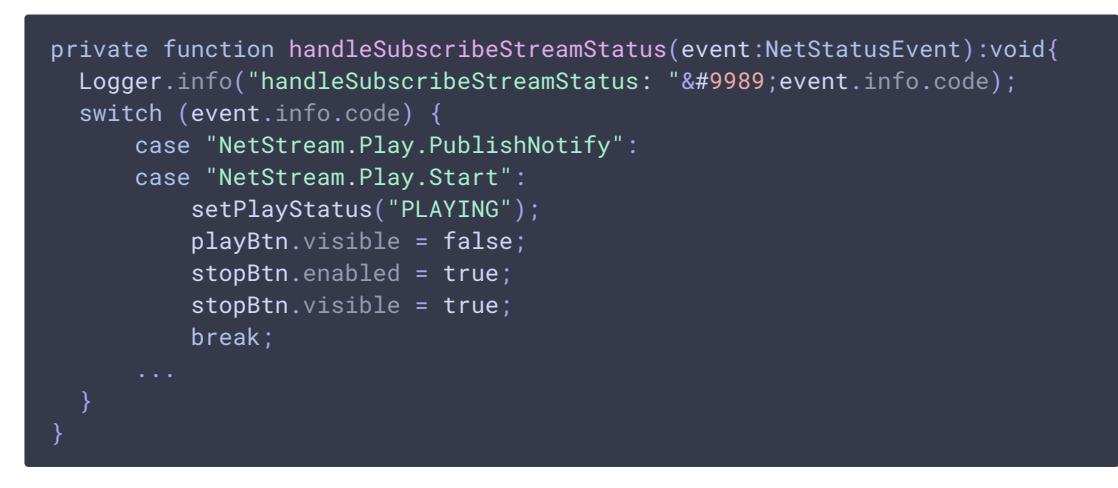

- 5. Прием аудио-видео потока по RTMP
- 6. Остановка воспроизведения потока stream.close() [code](https://github.com/flashphoner/flashphoner_client/blob/c306c1bbf49bfcbd8e24be927ae95f63b7dbaaba/examples/demo/streaming/flash_client/streaming/src/streaming.mxml#L233)

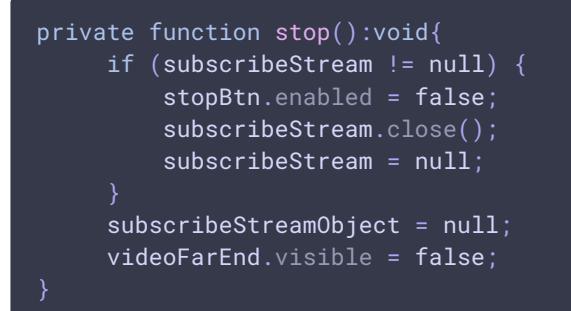

7. Получение от сервера события, подтверждающего остановку воспроизведения потока

NetStream.Play.Stop [code](https://github.com/flashphoner/flashphoner_client/blob/c306c1bbf49bfcbd8e24be927ae95f63b7dbaaba/examples/demo/streaming/flash_client/streaming/src/streaming.mxml#L325)

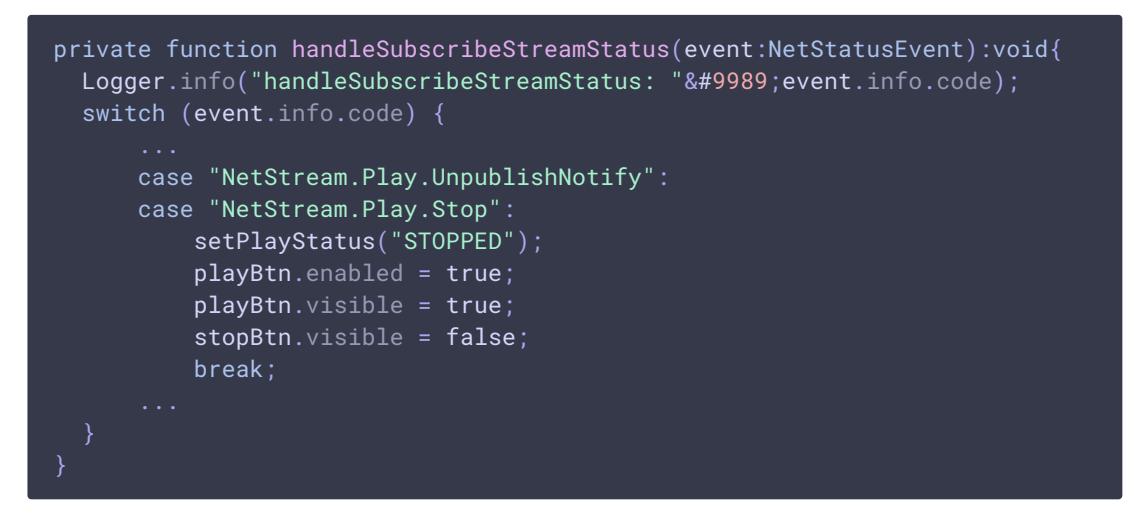